**Winship Intranet Login Guide for SharePoint**

# **MAKE THE NEW WINSHIP INTRANET YOUR HOMEPAGE**

## **Winship Intranet Login Guide for SharePoint Using Mozilla Firefox**

### Select the Firefox "Menu"

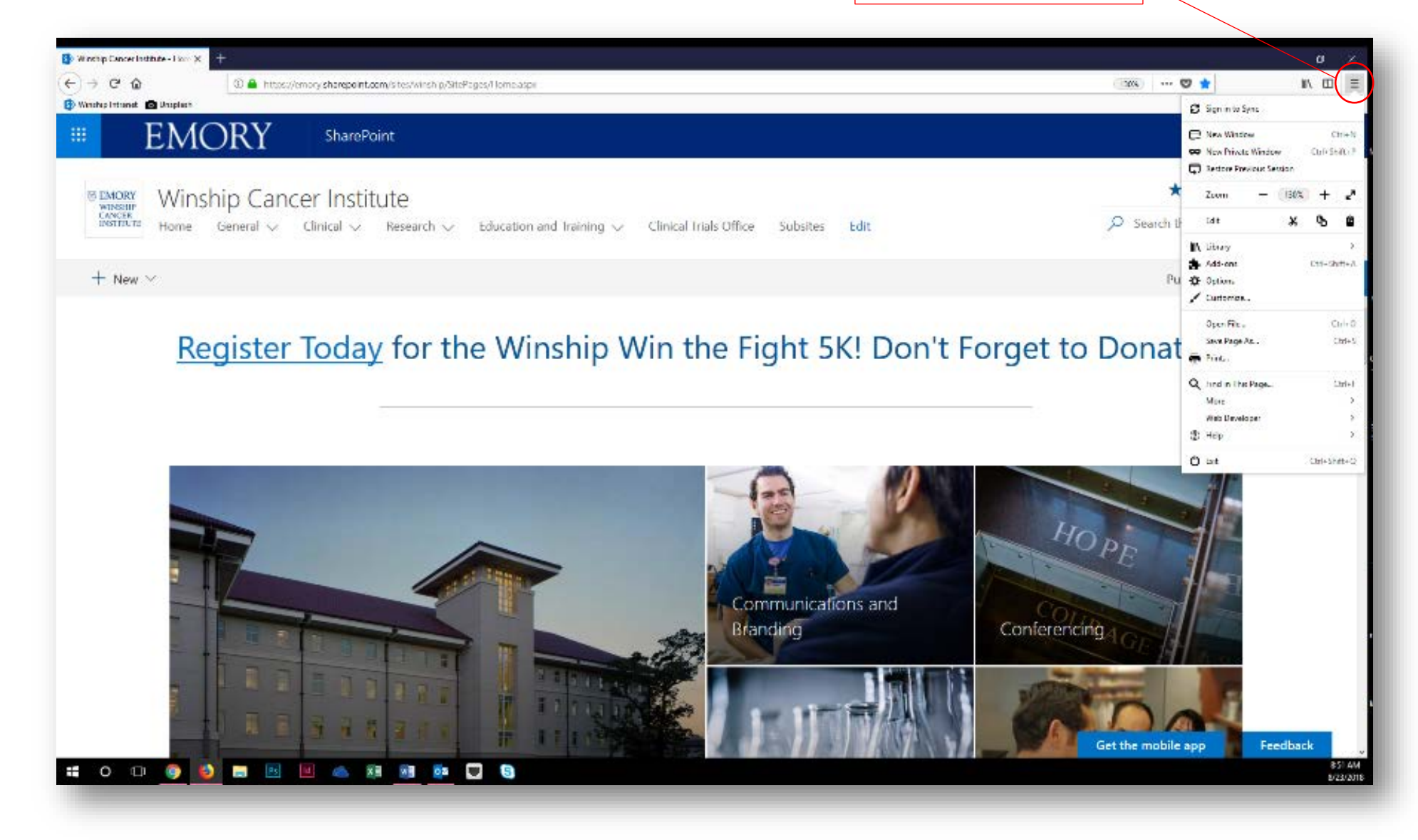

# **Winship Intranet Login Guide for SharePoint**

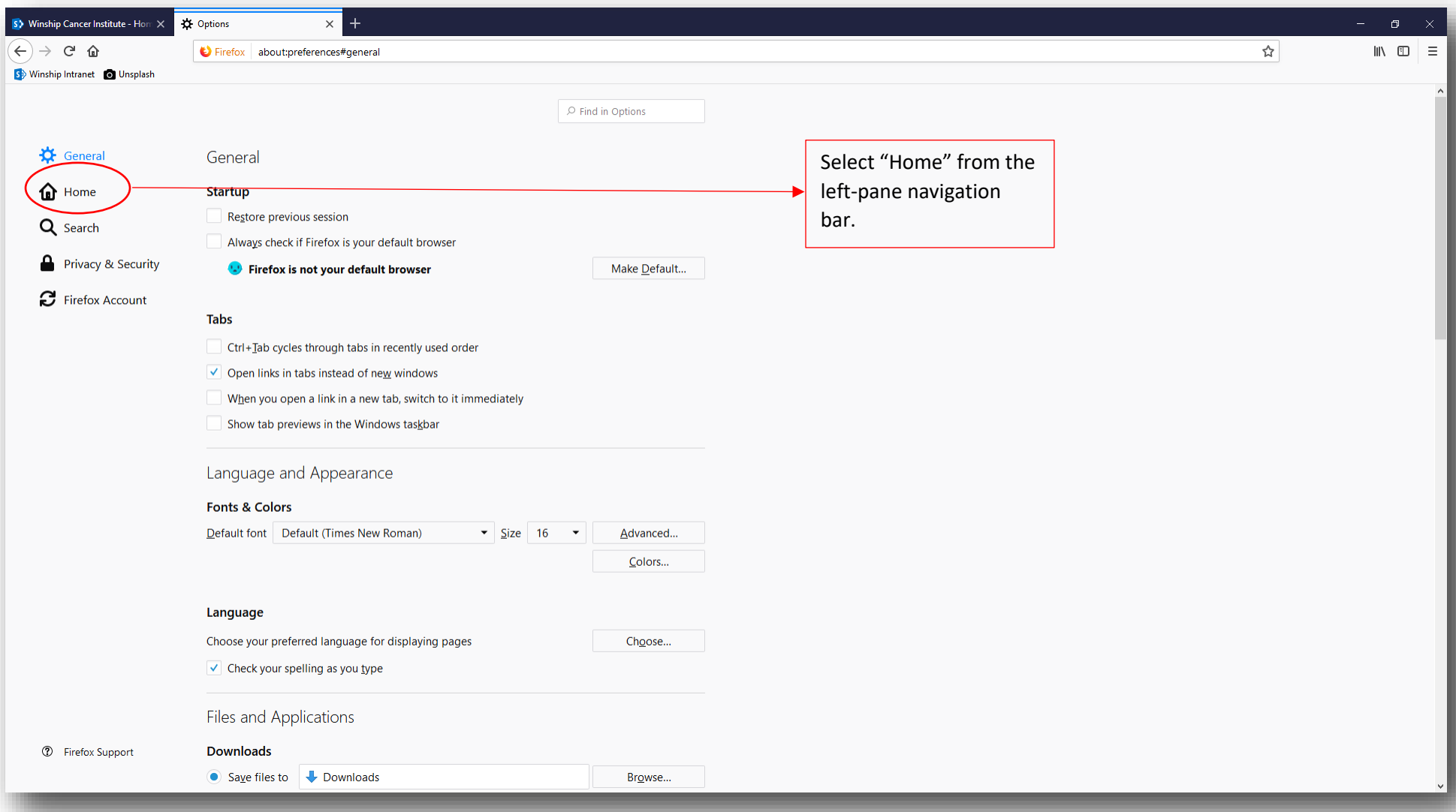

# **Winship Intranet Login Guide for SharePoint**

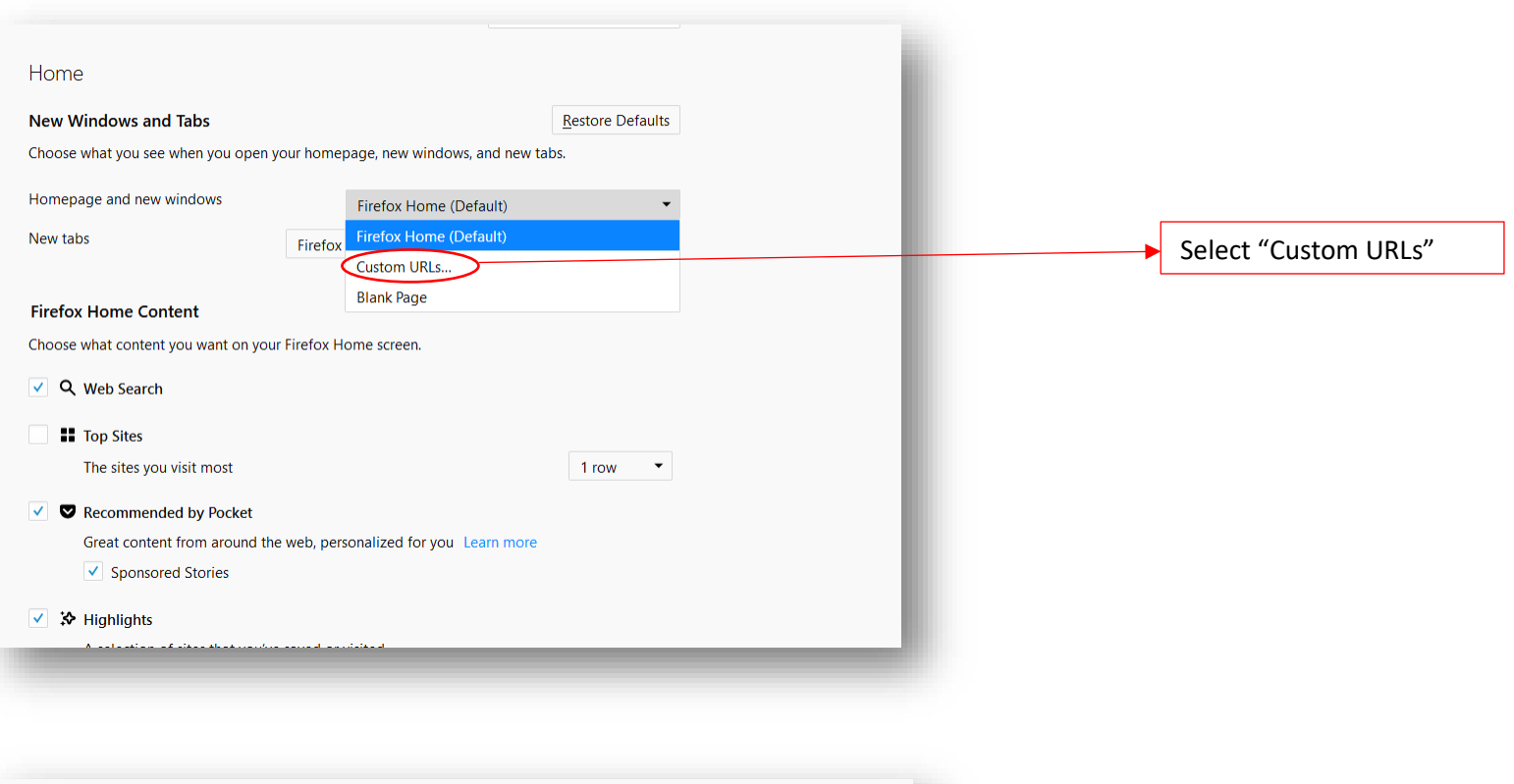

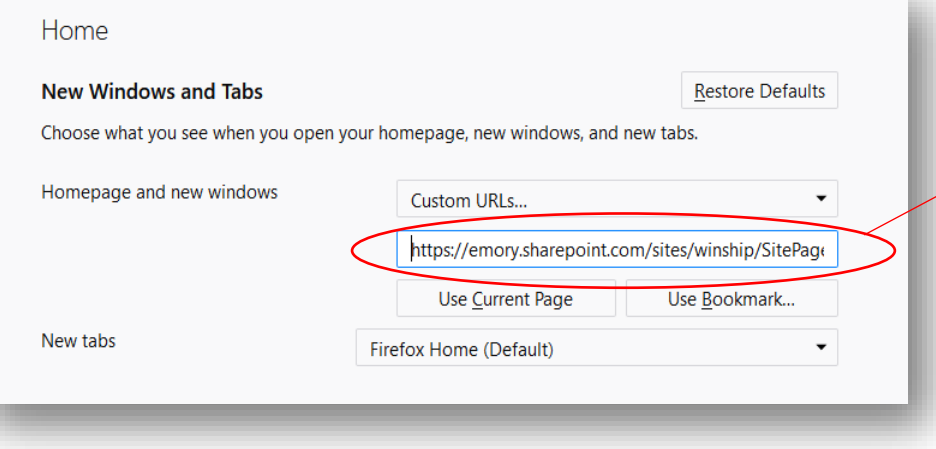

Enter the Winship Intranet site URL:

<https://emory.sharepoint.com/sites/winship/SitePages/Home.aspx>

Afterward, you can close your browser. The changes will automatically save.